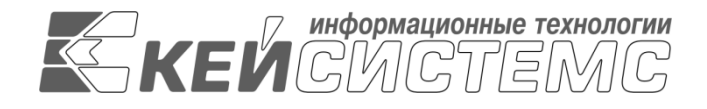

УТВЕРЖДАЮ Генеральный директор ООО «Кейсистемс» \_\_\_\_\_\_\_\_\_\_\_\_\_\_\_\_\_ А. А. Матросов «\_\_\_» \_\_\_\_\_\_\_\_\_\_\_\_\_\_ 2024 г.

# **ПРОГРАММНЫЙ КОМПЛЕКС «РСУ ГМП»**

ВЕРСИЯ 1.1.2008

Руководство пользователя

Программный модуль «КС РСУ ГМП. Взаимодействие с ГИС ЖКХ»

# **ЛИСТ УТВЕРЖДЕНИЯ**

Р.КС.03020-02 34 02-ЛУ

СОГЛАСОВАНО Заместитель генерального директора

\_\_\_\_\_\_\_\_\_\_\_\_\_\_\_\_\_ С. В. Панов  $\overline{\begin{array}{ccc} \hline \hline \hline \hline \hline \hline \hline \hline \end{array}}$  2024 г.

Руководитель департамента администрирования доходов

\_\_\_\_\_\_\_\_\_\_\_\_\_\_\_\_\_ Д. А. Смирнов  $\leftarrow$   $\rightarrow$  2024 г.

2024

Литера А

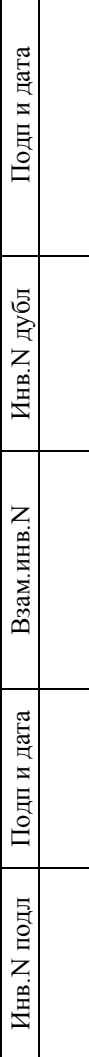

 $\Box$ 

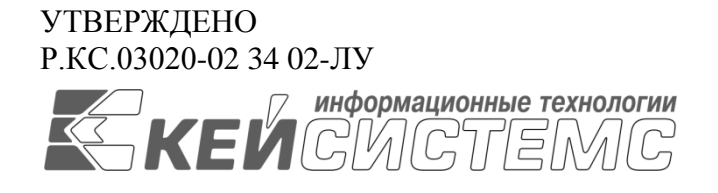

# **ПРОГРАММНЫЙ КОМПЛЕКС «РСУ ГМП»** ВЕРСИЯ 1.1.2008

# Руководство пользователя

# Программный модуль «КС РСУ ГМП. Взаимодействие с ГИС ЖКХ»

Р.КС.03020-02 34 02

Листов 18

2024

### **АННОТАЦИЯ**

Настоящий документ является частью руководства пользователя программного комплекса «Региональная система учета государственных и муниципальных платежей (РСУ ГМП)» (далее – программный комплекс) версии 1.1.2008, предназначенной для организации взаимодействия с Государственной информационной системой о государственных и муниципальных платежах (ГИС ГМП).

Документ содержит описание комплекса задач по взаимодействию с Государственной информационной системой жилищно-коммунального хозяйства (ГИС ЖКХ).

Руководство актуально для указанной версии и для последующих версий вплоть до выпуска обновления руководства.

#### **Порядок выпуска обновлений руководства**

Выход новой версии программного модуля сопровождается обновлением руководства пользователя только в случае наличия в версии значительных изменений режимов, описанных в руководстве, добавления новых режимов или изменения общей схемы работы. Если таких изменений версия не содержит, то остается актуальным руководство пользователя от предыдущей версии с учетом изменений, содержащихся в новой версии.

Перечень изменений версии программного модуля содержится в сопроводительных документах к версии. Информация об изменениях руководства пользователя публикуется на сайте разработчика в разделе «Документация».

### **Информация о разработчике ПК «РСУ ГМП»**

ООО «Кейсистемс»

Адрес: 428000, Чебоксары, Главпочтамт, а/я 172

Телефон: (8352) 323-323

Факс: (8352) 571-033

[http://www.keysystems.ru](http://www.keysystems.ru/)

E-mail: [info@keysystems.ru](mailto:info@keysystems.ru)

## СОДЕРЖАНИЕ

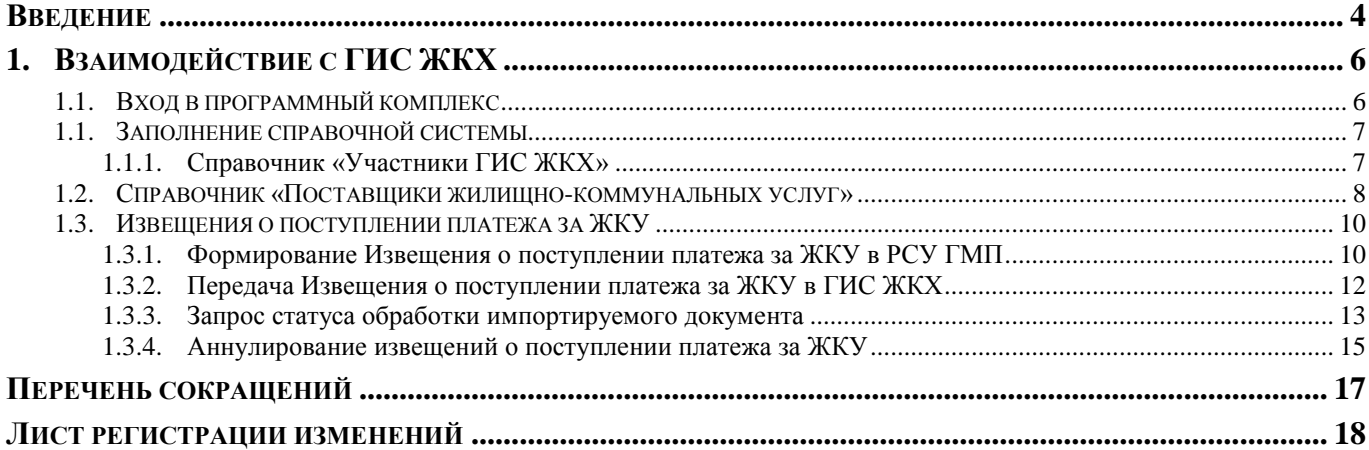

### **ВВЕДЕНИЕ**

<span id="page-4-0"></span>Настоящее руководство пользователя содержит описание комплекса задач по работе в программном модуле «КС РСУ ГМП. Взаимодействие с ГИС ЖКХ» в части взаимодействия с ГИС ЖКХ (https://dom.gosuslugi.ru).

#### **Функциональные возможности**

Программный модуль «КС РСУ ГМП. Взаимодействие с ГИС ЖКХ» обеспечивает информационный обмен ГИС ЖКХ в составе задач:

- передача информации о платежах с лицевых счетов учреждений (создание, аннулирование)
- получение справочника «Поставщики жилищно-коммунальных услуг».

#### **Уровень подготовки пользователя**

Для успешного освоения материала, изложенного в руководстве пользователя, и формирования навыков работы в программном комплексе с описанными режимами к пользователю предъявляются следующие требования:

- наличие опыта работы с персональным компьютером на базе операционных систем Windows/Linux на уровне квалифицированного пользователя;
- умение свободно осуществлять базовые операции в стандартных приложениях Windows/Linux.

# **Условные обозначения**

В документе используются следующие условные обозначения:

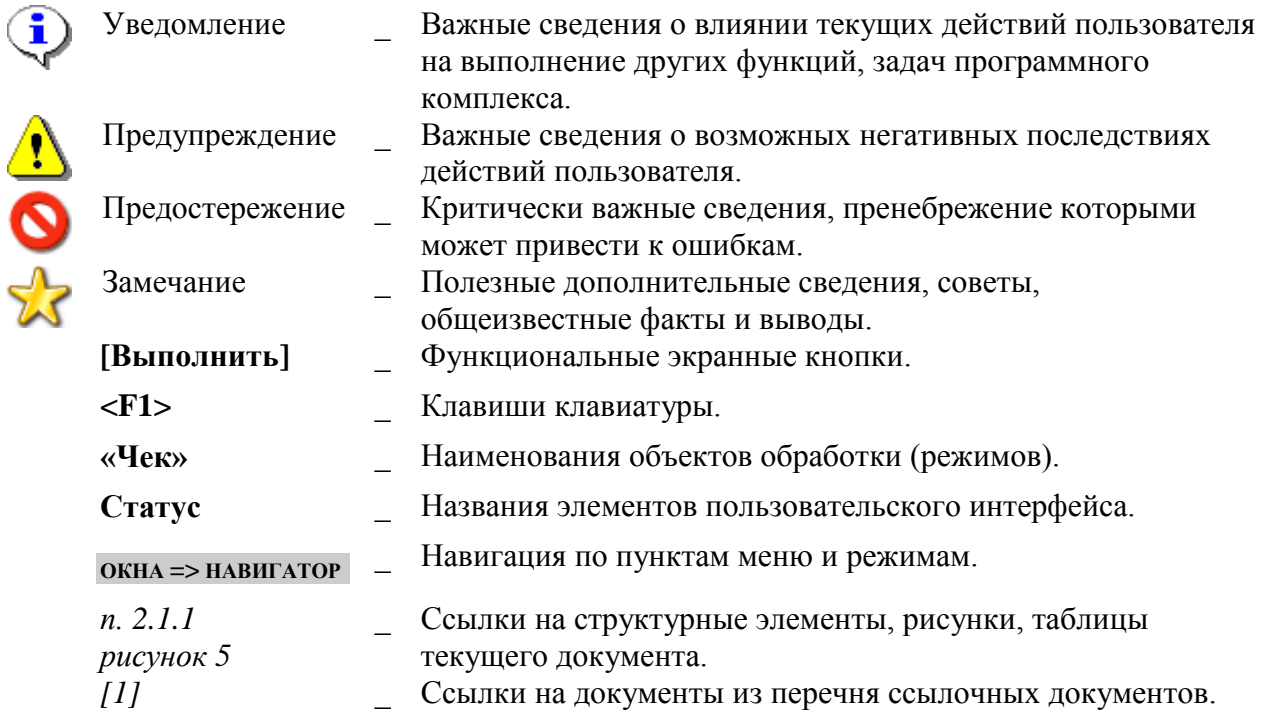

# <span id="page-6-0"></span>**1. ВЗАИМОДЕЙСТВИЕ С ГИС ЖКХ**

### **1.1. Вход в программный комплекс**

<span id="page-6-1"></span>Для входа в программный комплекс «Бюджет-СМАРТ» («Администратор-Д») на рабочем столе выберите ярлык программного комплекса (*Рисунок [1](#page-6-2)*).

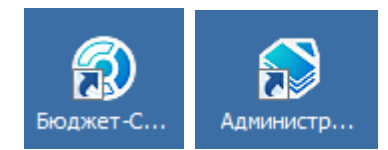

**Рисунок 1. Ярлыки для входа в программный комплекс «Бюджет-СМАРТ» и «Администратор-Д»**

<span id="page-6-2"></span>В открывшемся окне авторизации (*Рисунок [2](#page-6-3)*) укажите имя пользователя и пароль соответственно в полях **Имя пользователя** и **Пароль**.

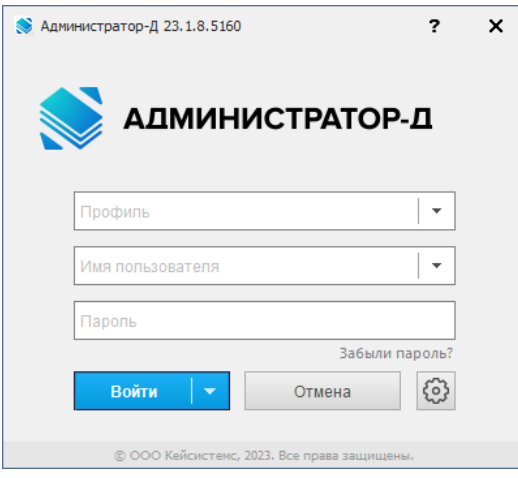

**Рисунок 2. Окно авторизации**

<span id="page-6-3"></span>Нажмите кнопку **[Войти]**.

При первом входе в программный комплекс в случае наличия нескольких лицензий на подкомплексы необходимо выбрать подкомплексы, в которых будет осуществляться работа (*Рисунок [3](#page-6-4)*).

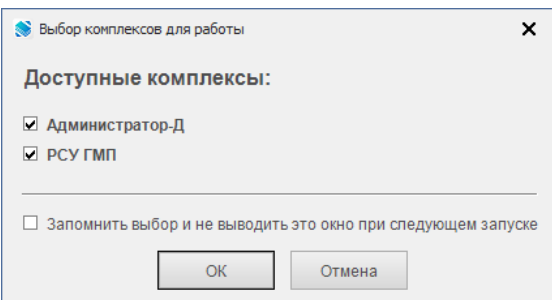

**Рисунок 3. Окно выбора подкомплексов**

<span id="page-6-4"></span>Обязательно установите флажок в строке «РСУ ГМП».

Если при следующем входе нет необходимости отображать данное окно снова, достаточно установить флажок в поле **Запомнить выбор и не выводить это окно при следующем запуске**.

Нажмите кнопку **[ОK]**.

При успешном входе в программный комплекс откроется основное окно программного комплекса с Навигатором (*Рисунок Ошибка! Источник ссылки не найден.*).

**Рисунок 4. Окно программного комплекса с «Навигатором»**

#### <span id="page-7-0"></span>**1.1. Заполнение справочной системы**

### **1.1.1. Справочник «Участники ГИС ЖКХ»**

<span id="page-7-1"></span>Справочник **«Участники ГИС ЖКХ»** предназначен для идентификации отправителя в документах при передаче данных в ГИС ЖКХ.

#### **НАВИГАТОР =>АРМ ВЗАИМОДЕЙСТВИЯ С ГИС ЖКХ => СПРАВОЧНИКИ => УЧАСТНИКИ ГИС ЖКХ**

Для добавления в справочник записей администраторов, взаимодействующих с ГИС ЖКХ, перейдите в справочник **«Корреспонденты (все)»** («Навигатор => Справочники => Организации => Корреспонденты (все)»), откройте запись организации на редактирование и на вкладке **Типы** с помощью кнопки **Добавить строку** установите значение «Участник ГИС ЖКХ» (*Рисунок [5](#page-8-1)*).

РУКОВОДСТВО ПОЛЬЗОВАТЕЛЯ

#### ПРОГРАММНЫЙ МОДУЛЬ «КС РСУ ГМП. ВЗАИМОДЕЙСТВИЕ С ГИС ЖКХ»

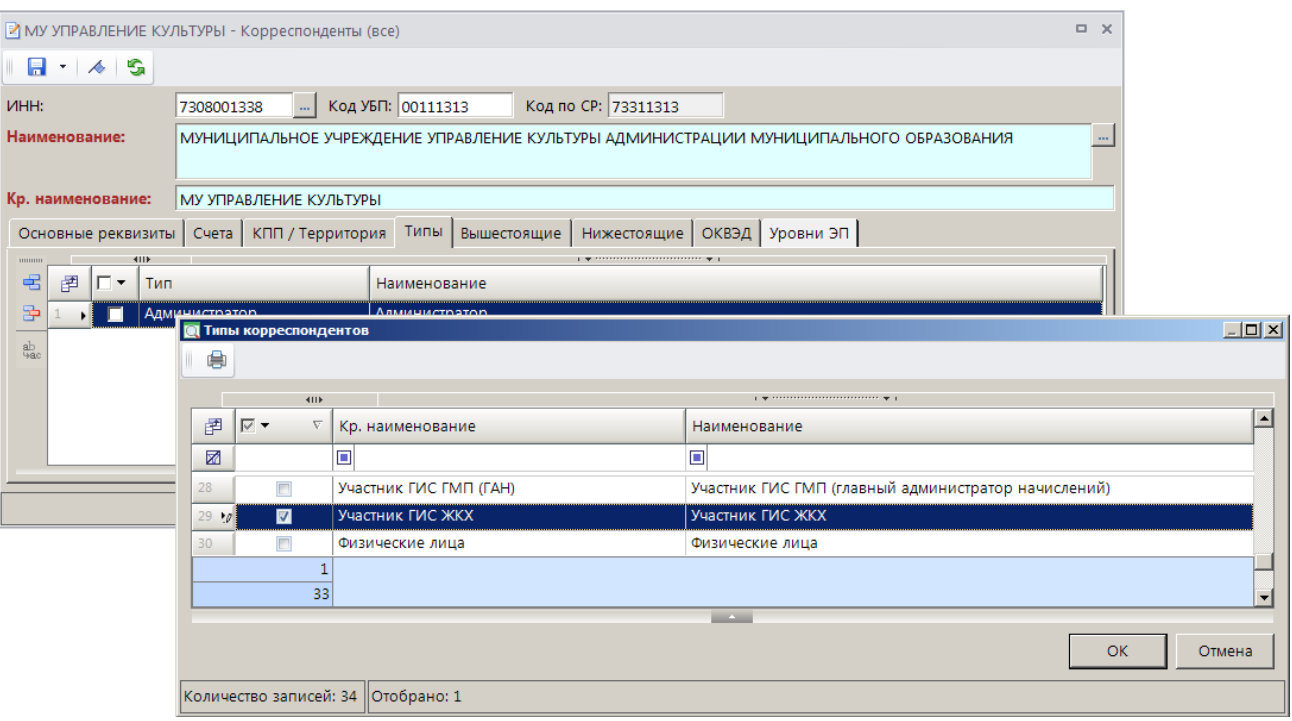

**Рисунок 5. Справочник «Корреспонденты (все)»**

<span id="page-8-1"></span>В справочнике **«Участники ГИС ЖКХ»** откройте запись организации на редактирование, перейдите на вкладку **Идентификаторы** и в поле **Идентификатор организации в ЖКХ** введите идентификатор, присвоенный организации в ГИС ЖКХ (*Рисунок [6](#page-8-2)*).

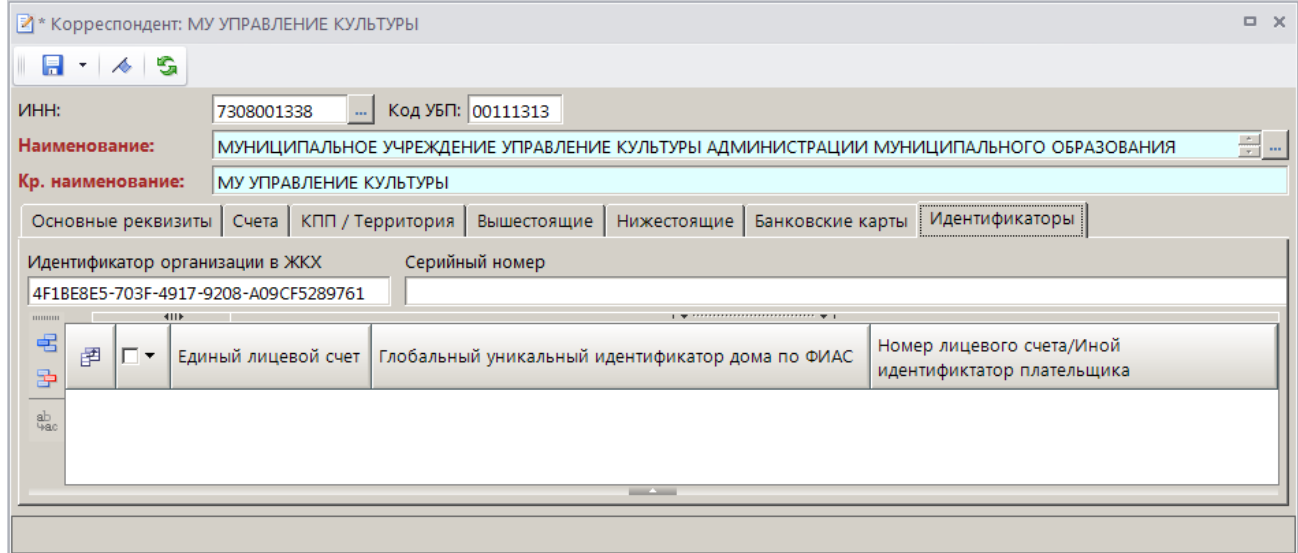

**Рисунок 6. Справочник «Участники ГИС ЖКХ»**

# <span id="page-8-2"></span><span id="page-8-0"></span>**1.2. Справочник «Поставщики жилищно-коммунальных услуг»**

**НАВИГАТОР =>АРМ ВЗАИМОДЕЙСТВИЯ С ГИС ЖКХ => СПРАВОЧНИКИ => ПОСТАВЩИКИ ЖИЛИЩНО-КОММУНАЛЬНЫХ УСЛУГ**

Справочник ведется только методом электронного приёма, для поддержания справочника в актуальном состоянии его необходимо периодически обновлять.

Обновление справочника осуществляется следующими способами:

- прием данных из файла;
- запрос справочника из СМЭВ.

Для обновления справочника путем приема из файла нажмите кнопку **Прием** на панели инструментов режима (*Рисунок [7](#page-9-0)*).

| $\Box$ X<br>О Поставщики жилищно-коммунальных услуг<br>13. B 15.<br>自<br>411<br>圉<br>┍╺<br>K <sub>m</sub><br><b>OFPH</b><br><b>VHH</b><br>Тип счета |   |                                    |   |           |                                                                                   |  |  |  |  |  |  |
|----------------------------------------------------------------------------------------------------|---|------------------------------------|---|-----------|-----------------------------------------------------------------------------------|--|--|--|--|--|--|
|                                                                                                    |   |                                    |   |           |                                                                                   |  |  |  |  |  |  |
|                                                                                                    |   |                                    |   |           |                                                                                   |  |  |  |  |  |  |
|                                                                                                    |   |                                    |   |           |                                                                                   |  |  |  |  |  |  |
| ⊠                                                                                                    |   | $\overline{A}$                     | ▣ | $\Box$    | ▣                                                                                 |  |  |  |  |  |  |
| Ы                                                                                                    | П | 1023404368294 3448020012           |   | 344801001 | "ТОВАРИЩЕСТВО СОБСТВЕННИКОВ ЖИЛЬЯ ""КОРАБЕЛ"""                                    |  |  |  |  |  |  |
|                                                                                                    | г | 1143668041934 3664137544           |   | 366601001 | "ОБЩЕСТВО С ОГРАНИЧЕННОЙ ОТВЕТСТВЕННОСТЬЮ УПРАВЛЯЮЩАЯ КОМПАНИЯ ""СЕРВИС-ЭКСПЕРТ"" |  |  |  |  |  |  |
|                                                                                                    | г | 1090725000805 0725000939           |   | 072501001 | "ТОВАРИЩЕСТВО СОБСТВЕННИКОВ ЖИЛЬЯ ""ПУШКИНСКИЙ"""                                 |  |  |  |  |  |  |
|                                                                                                    | г | 1026602961956 6659023040           |   | 667801001 | "ЖИЛИШНЫЙ КООПЕРАТИВ ""ЛЕСНОЙ"""                                                  |  |  |  |  |  |  |
|                                                                                                    | г | 1025900921562 5904041497           |   | 590401001 | ЖИЛИЩНО-СТРОИТЕЛЬНЫЙ КООПЕРАТИВ № 79                                              |  |  |  |  |  |  |
| 6                                                                                                    | г | 1202700001371 2711004398 271101001 |   |           | "ОБЩЕСТВО С ОГРАНИЧЕННОЙ ОТВЕТСТВЕННОСТЬЮ ""ТЕПЛОРЕСУРС"""                        |  |  |  |  |  |  |
| $\vert \cdot \vert$                                                                                                    |   |                                    |   |           | $\blacktriangleright$                                                             |  |  |  |  |  |  |
|                                                                                                    |   |                                    |   |           | <b>Contract Contract</b>                                                          |  |  |  |  |  |  |
|                                                                                                    |   | Количество записей: 8              |   |           |                                                                                   |  |  |  |  |  |  |

**Рисунок 7. Справочник «Поставщики жилищно-коммунальных услуг»**

<span id="page-9-0"></span>Файл, содержащий актуальный перечень поставщиков жилищно-коммунальных услуг, доступен по ссылке:

<http://dom.gosuslugi.ru/filestore/ReestrRekvizitov>

В результате приема данных из файла происходит полное обновление справочника, дата и время последнего обновления отображаются в колонке «Дата и время обновления».

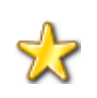

В РСУ ГМП реализована возможность автоматической загрузки справочника путем создания автоматических задач в режиме **Главное меню => Сервис => Задачи сервера** (см. документ Р.КС.03020-ХХ 32 01 «Программный комплекс «РСУ ГМП». Руководство администратора»), либо **Главное меню => Сервис => Планировщик задач**.

Справочник также обновляется путем запроса из СМЭВ: формируется либо запрос изменений в реестре получателей платежей за ЖКУ и КР, либо запрос полного реестра (*Рисунок [8](#page-9-1)*).

|                        |                                                                                                    | О Поставщики жилищно-коммунальных услуг |      |           | $\Box$ $\times$                                                                              |  |  |  |  |  |  |  |
|------------------------|----------------------------------------------------------------------------------------------------|-----------------------------------------|------|-----------|----------------------------------------------------------------------------------------------|--|--|--|--|--|--|--|
|                        | 6 16 15<br>₿.                                                                                                    |                                         |      |           |                                                                                              |  |  |  |  |  |  |  |
| 图                      | $4\square$                                                                                                    |                                         |      |           | <b>SERVICE W. L.</b><br><b>В Запрос изменений в реестре получателей платежей за ЖКУ и КР</b> |  |  |  |  |  |  |  |
|                        |                                                                                                    |                                         |      |           | Запрос полного реестра получателей платежей за ЖКУ и КР                                      |  |  |  |  |  |  |  |
| 圂                      |                                                                                                    | ÆП                                      | الكا | الكا      | الكا                                                                                         |  |  |  |  |  |  |  |
|                        |                                                                                                    | 1023404368294 3448020012 344801001      |      |           | "ТОВАРИЩЕСТВО СОБСТВЕННИКОВ ЖИЛЬЯ ""КОРАБЕЛ"""                                               |  |  |  |  |  |  |  |
|                        | г                                                                                                    | 1143668041934 3664137544                |      | 366601001 | "ОБЩЕСТВО С ОГРАНИЧЕННОЙ ОТВЕТСТВЕННОСТЬЮ УПРАВЛЯЮЩАЯ КОМПАНИЯ ""СЕРВ                        |  |  |  |  |  |  |  |
|                        | г                                                                                                    | 1090725000805 0725000939                |      | 072501001 | "ТОВАРИЩЕСТВО СОБСТВЕННИКОВ ЖИЛЬЯ ""ПУШКИНСКИЙ"""                                            |  |  |  |  |  |  |  |
|                        | г                                                                                                    |                                         |      | 667801001 | "ЖИЛИЩНЫЙ КООПЕРАТИВ ""ЛЕСНОЙ"""                                                             |  |  |  |  |  |  |  |
|                        | г                                                                                                    |                                         |      | 590401001 | ЖИЛИЩНО-СТРОИТЕЛЬНЫЙ КООПЕРАТИВ № 79                                                         |  |  |  |  |  |  |  |
|                        | 1026602961956 6659023040<br>1025900921562 5904041497<br>"ОБЩЕСТВО С ОГРАНИЧЕННОЙ ОТВЕТСТВЕННОСТЬЮ ""ТЕПЛОРЕСУРС"""<br>г<br>1202700001371 2711004398 271101001 |                                         |      |           |                                                                                              |  |  |  |  |  |  |  |
| $\left  \cdot \right $ |                                                                                                    |                                         |      |           |                                                                                              |  |  |  |  |  |  |  |
|                        |                                                                                                    |                                         |      |           | <b>Contract Contract</b>                                                                     |  |  |  |  |  |  |  |
|                        |                                                                                                    | Количество записей: 8                   |      |           |                                                                                              |  |  |  |  |  |  |  |

<span id="page-9-1"></span>**Рисунок 8. Справочник «Поставщики жилищно-коммунальных услуг», формирование запроса**

В результате будет сформирован запрос и откроется окно протокола (*Рисунок [9](#page-10-2)*).

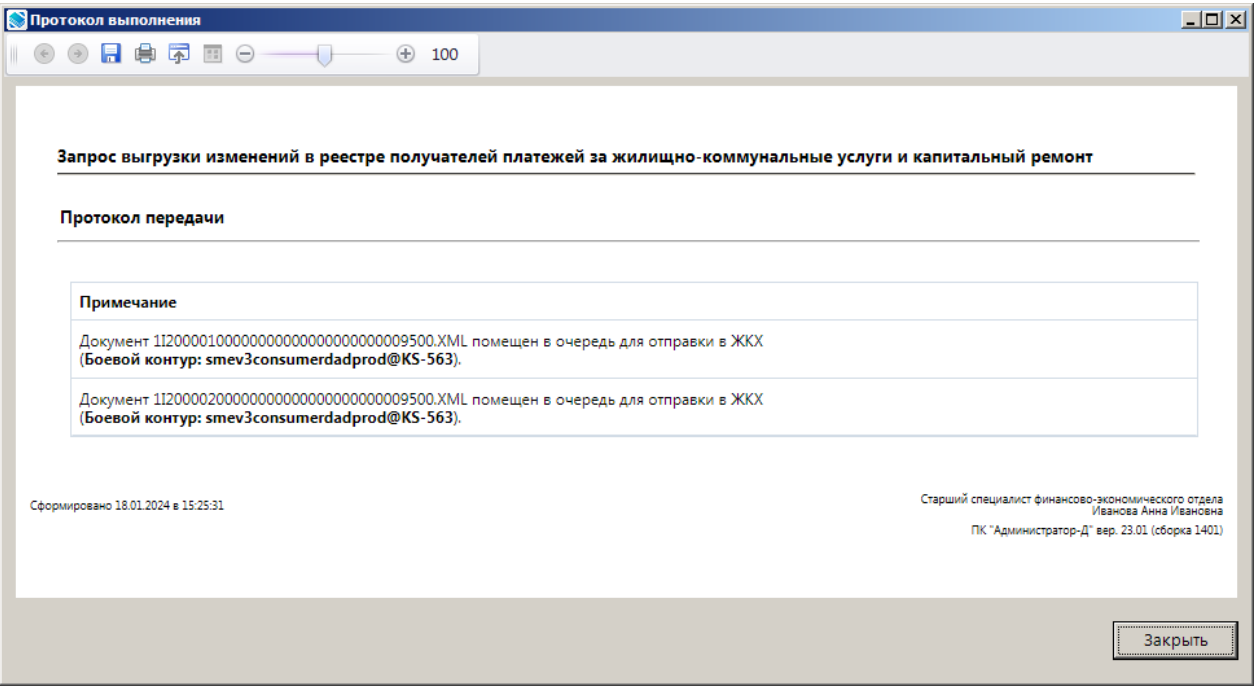

**Рисунок 9. Окно протокола формирования запроса**

<span id="page-10-2"></span>После того, как запрос будет исполнен, произойдет автоматическое обновление справочника.

Если запрос отображается в режиме

**НАВИГАТОР => АРМ ВЗАИМОДЕЙСТВИЯ С ГИС ЖКХ => ДОКУМЕНТЫ => ДОКУМЕНТЫ ДЛЯ ПЕРЕДАЧИ => ЗАПРОС СТАТУСА ОБРАБОТКИ ИМПОРТИРУЕМОГО ДОКУМЕНТА**

с состоянием документа «Забракован» и описанием состояния «Не найден файл с данными», проверьте корректность заполнения настройки **Режим синхронизации с ЖКХ (получатели)**.

```
ГЛАВНОЕ МЕНЮ => НАСТРОЙКИ => НАСТРОЙКИ => НАСТРОЙКИ => ПОДКОМПЛЕКСЫ => РСУ
ГМП/ЕГРЮЛ/ЖКХ => СЕРВИСЫ ОБМЕНА С ДРУГИМИ КОМПЛЕКСАМИ => РЕЖИМ СИНХРОНИЗАЦИИ С ЖКХ
(ПОЛУЧАТЕЛИ)
```
<span id="page-10-0"></span>*Настройка описана в документе Р.КС.03020-ХХ 32 01 «Программный комплекс «РСУ ГМП». Руководство администратора».*

### **1.3. Извещения о поступлении платежа за ЖКУ**

### <span id="page-10-1"></span>**1.3.1. Формирование Извещения о поступлении платежа за ЖКУ в РСУ ГМП**

Для формирования извещений о приеме к исполнению распоряжений режиме **«Платежные поручения для ГИС ЖКХ»** выделите строки нужных платежных поручений и нажмите кнопку PEX<br>EMR **Сохранить документ в системе РСУ ГМП** на панели инструментов режима.

В результате откроется окно подтверждения сохранения документов для передачи в РСУ ГМП (*Рисунок [10](#page-11-0)*).

|   |                                                                                                    |                       | √В Платежные поручения для ГИС ЖКХ |                  |       |                      |                                                                                                    |                             | $\Box$ $\times$       |  |  |
|---|----------------------------------------------------------------------------------------------------|-----------------------|------------------------------------|------------------|-------|----------------------|----------------------------------------------------------------------------------------------------|-----------------------------|-----------------------|--|--|
|   | $\cdot \underline{\boxtimes} \cdot [\textbf{0} \cdot \textbf{x} + \textbf{0}] \cdot \underline{\boxtimes} \cdot \underline{\boxtimes} \cdot \underline{\box$<br>$\left\vert \left\langle \right\vert \right\vert$<br>$\mathbf{y}$ , which is a constant in the contract of $\mathbf{y}$ . If |                       |                                    |                  |       |                      |                                                                                                    |                             |                       |  |  |
| Q | 圉                                                                                                    | $\nabla$ -            | Номер                              | $\nabla$<br>Дата | Сумма | <b>Σ</b> Отправитель | Счет получателя                                                                                                  | Получатель                  |                       |  |  |
|   | X                                                                                                    |                       | ⊡                                  | $=$              | A     | $\Box$               | o                                                                                                    | МУ УПРАВЛЕНИЕ КУЛЬТУРЫ<br>П |                       |  |  |
|   |                                                                                                    | $\overline{\vee}$     | 19031                              | 19.03.2023       |       | <b>Внимание</b>      |                                                                                                    | $\times$ PbI                |                       |  |  |
|   |                                                                                                    | Ø                     | 190302                             | 19.03.2023       |       |                      |                                                                                                    |                             | PЫ                    |  |  |
|   |                                                                                                    | г                     | 190303                             | 19.03.2023       |       | 2                    | Будет произведено формирование документов в РСУ ГМП:<br>- Извещения о приеме к исполнению распоряжений (АП/ГАП); |                             | PЫ                    |  |  |
|   |                                                                                                    | г                     | 190304                             | 19.03.2023       |       |                      | - Извещения о поступлении платежа за ЖКУ.                                                                        |                             | ÞЫ                    |  |  |
|   |                                                                                                    |                       |                                    |                  |       | Продолжить?          |                                                                                                    |                             |                       |  |  |
|   |                                                                                                    |                       |                                    |                  |       |                      |                                                                                                    |                             |                       |  |  |
|   |                                                                                                    |                       |                                    |                  | Δ     |                      |                                                                                                    |                             |                       |  |  |
|   |                                                                                                    |                       |                                    |                  |       |                      | <b>Contract</b>                                                                                                  |                             | $\blacktriangleright$ |  |  |
|   |                                                                                                    | Количество записей: 4 |                                    |                  |       |                      |                                                                                                    |                             |                       |  |  |

**Рисунок 10. Окно подтверждения сохранения документов для передачи в РСУ ГМП**

<span id="page-11-0"></span>Нажмите кнопку **[Да]**. В результате откроется окно протокола формирования извещений о поступлении платежей за ЖКУ в РСУ ГМП (*Рисунок [11](#page-11-1)*), а записи извещений отобразятся в режиме **«Извещения о поступлении платежа за ЖКУ»** в РСУ ГМП (*Рисунок [12](#page-12-1)*).

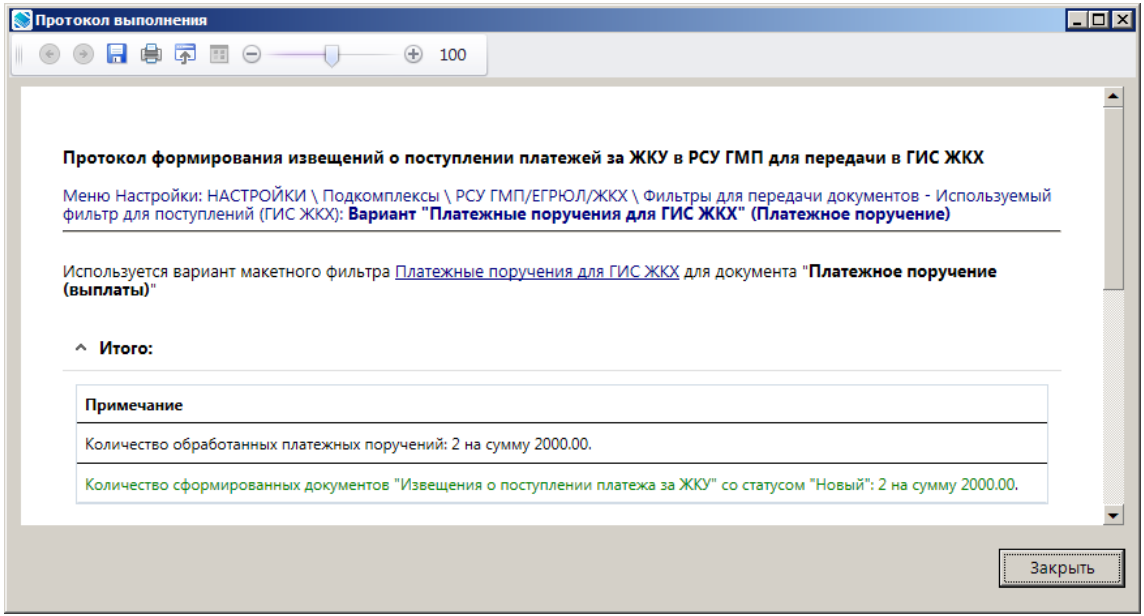

**Рисунок 11. Окно протокола формирования извещений о поступлении платежей за ЖКУ**

<span id="page-11-1"></span>**НАВИГАТОР => АРМ ВЗАИМОДЕЙСТВИЯ С ГИС ЖКХ => ДОКУМЕНТЫ => ИЗВЕЩЕНИЯ О ПОСТУПЛЕНИИ ПЛАТЕЖА ЗА ЖКУ**

РУКОВОДСТВО ПОЛЬЗОВАТЕЛЯ

ПРОГРАММНЫЙ МОДУЛЬ «КС РСУ ГМП. ВЗАИМОДЕЙСТВИЕ С ГИС ЖКХ»

|                                                                                         | $\Box$ $\times$<br>■ Извещения о поступлении платежа за ЖКУ |    |                       |                                   |                                          |                  |                       |                   |                        |  |  |
|-----------------------------------------------------------------------------------------|-------------------------------------------------------------|----|-----------------------|-----------------------------------|------------------------------------------|------------------|-----------------------|-------------------|------------------------|--|--|
| $2 \times 10^{-2}$ $\sim$ $2 \times 10^{-2}$ $\sim$ $10 \times 10^{-2}$<br>PEX -<br>411 |                                                             |    |                       |                                   |                                          |                  |                       |                   |                        |  |  |
| Q                                                                                       | 圉                                                           | ┍╺ | Статус                | Состояние<br>документа            | Уникальный идентификатор<br>распоряжения | Σ<br>Сумма       | Номер<br>распоряжения | Дата распоряжения | Участник ГИС ЖКХ (ИНН) |  |  |
|                                                                                         | 圂<br>$\Box$<br>▣                                            |    |                       | ▣                                 | $\Lambda$                                | ▣                | $=$                   | ⊡                 |                        |  |  |
|                                                                                         |                                                             | г  | Новое                 | Новый                             | 300000119032023000000000000047807        | 1 000,00 19031   |                       | 19.03.2023        | 7308001313             |  |  |
|                                                                                         | Новый<br>Новое<br>ы                                         |    |                       | 300000119032023000000000000047809 | 1 000,00 190303                          |                  | 19.03.2023            | 7308001313        |                        |  |  |
|                                                                                         |                                                             |    |                       |                                   |                                          |                  |                       |                   |                        |  |  |
|                                                                                         | 0                                                           |    |                       |                                   |                                          | 0,00<br>2 000,00 |                       |                   |                        |  |  |
|                                                                                         | $\blacktriangleleft$                                        |    |                       |                                   |                                          |                  |                       |                   | $\blacktriangleright$  |  |  |
|                                                                                         |                                                             |    |                       |                                   | <b>Contract Contract</b>                 |                  |                       |                   |                        |  |  |
|                                                                                         |                                                             |    | Количество записей: 2 |                                   |                                          |                  |                       |                   |                        |  |  |

**Рисунок 12. Окно списка извещений о поступлении платежа за ЖКУ**

<span id="page-12-1"></span>Список извещений о поступлении платежа за ЖКУ пополняется формированием на основании платежных поручений из ПК «Бюджет-СМАРТ» («Администратор-Д») для последующей передачи документа в ГИС ЖКХ.

### <span id="page-12-0"></span>**1.3.2. Передача Извещения о поступлении платежа за ЖКУ в ГИС ЖКХ**

Для передачи извещений о поступлении платежа за ЖКУ в ГИС ЖКХ выделите в списке строки нужных документов, на панели инструментов нажмите кнопку **Передача** (*Рисунок [13](#page-12-2)*).

|   | $\Box$ $\times$<br>Е Извещения о поступлении платежа за ЖКУ      |          |                 |                                          |              |                                   |                         |                        |            |            |  |  |
|---|------------------------------------------------------------------|----------|-----------------|------------------------------------------|--------------|-----------------------------------|-------------------------|------------------------|------------|------------|--|--|
|   | $-8 - 58 -$<br>R<br>e<br>$P(X) =$<br>畬<br>×<br>۰<br>◇            |          |                 |                                          |              |                                   |                         |                        |            |            |  |  |
| Q | 411<br>Состояние<br>圉<br>$\overline{V}$ +<br>Статус<br>документа |          |                 | Уникальный идентификатор<br>распоряжения | Σ<br>Сумма   | Номер<br>распоряжения             | Дата распоряжения       | Участник ГИС ЖКХ (ИНН) |            |            |  |  |
|   | 圂                                                                |          |                 | $\Box$                                   | ▣            | $\Box$                            | $\overline{\mathbf{A}}$ | Ξ                      | $=$        | ▣          |  |  |
|   |                                                                  |          | ⊽               | Новое                                    | Новый        | 300000119032023000000000000047807 | 1 000,00 19031          |                        | 19.03.2023 | 7308001313 |  |  |
|   |                                                                  | $\sigma$ | $\triangledown$ | <b>Новое</b>                             | <b>Новый</b> | 300000119032023000000000000047809 | 1 000,00 190303         |                        | 19.03.2023 | 7308001313 |  |  |
|   |                                                                  |          |                 |                                          |              |                                   |                         |                        |            |            |  |  |
|   |                                                                  |          |                 |                                          |              |                                   | 2 000,00                |                        |            |            |  |  |
|   |                                                                  |          |                 |                                          |              |                                   | 2 000,00                |                        |            |            |  |  |
|   |                                                                  |          |                 |                                          |              | <b>Contract Contract</b>          |                         |                        |            |            |  |  |
|   |                                                                  |          |                 | Количество записей: 2                    |              |                                   |                         |                        |            |            |  |  |

**Рисунок 13. Передача извещений о поступлении платежа за ЖКХ в ГИС ЖКХ**

<span id="page-12-2"></span>В результате откроется окно протокола передачи извещений о поступлении платежа за ЖКУ в ГИС ЖКХ (*Рисунок [14](#page-13-1)*).

РУКОВОДСТВО ПОЛЬЗОВАТЕЛЯ

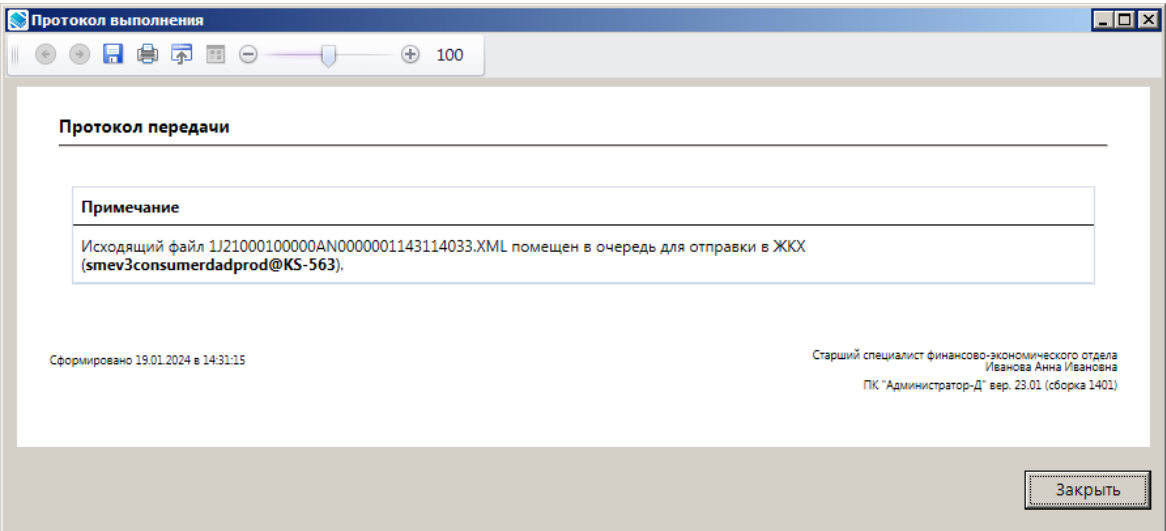

**Рисунок 14. Окно протокола передачи извещений о поступлении платежа за ЖКУ в ГИС ЖКХ**

<span id="page-13-1"></span>В случае отклонения документа на уровне СМЭВ значение в графе **Состояние документа** изменяется на «Забракован», причина указывается в графе **Описание ошибки**.

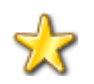

Для документов, забракованных из-за ошибок на стороне СМЭВ, реализована возможность их автоматической повторной отправки (см. документ Р.КС.03020-ХХ 32 01 «Программный комплекс «РСУ ГМП». Руководство администратора»).

В ГИС ЖКХ осуществляется предварительный прием импортируемого документа и участнику ГИС ЖКХ направляется документ «Запрос статуса обработки импортируемого документа», который в ПК «РСУ ГМП» отображается в одноименном режиме

**НАВИГАТОР => АРМ ВЗАИМОДЕЙСТВИЯ С ГИС ЖКХ => ДОКУМЕНТЫ => ЗАПРОС СТАТУСА ОБРАБОТКИ ИМПОРТИРУЕМОГО ДОКУМЕНТА**

При этом статус извещений о поступлении платежа за ЖКУ, для которых предварительный прием в ГИС ЖКХ осуществлен, меняется на «Повторный запрос».

Для того чтобы получить информацию о статусе обработки импортируемого извещения о поступлении платежа за ЖКУ и о принятии/отклонении извещения на стороне ГИС ЖКХ, необходимо отправить в ГИС ЖКХ запрос на получение протокола обработки импортируемого документа (см. *п[.1.3.3](#page-13-0)*).

#### **1.3.3. Запрос статуса обработки импортируемого документа**

<span id="page-13-0"></span>В режиме отображаются запросы на получении информации о статусе обработки импортируемых в ГИС ЖКХ документов (*Рисунок [15](#page-14-0)*).

#### **НАВИГАТОР => АРМ ВЗАИМОДЕЙСТВИЯ С ГИС ЖКХ => ДОКУМЕНТЫ => ЗАПРОС СТАТУСА ОБРАБОТКИ ИМПОРТИРУЕМОГО ДОКУМЕНТА**

РУКОВОДСТВО ПОЛЬЗОВАТЕЛЯ

|                                                                                      | $\Box$ $\times$<br>ја Запрос статуса обработки импортируемого документа |                                                       |                          |                    |                                   |  |  |  |  |  |  |
|--------------------------------------------------------------------------------------|-------------------------------------------------------------------------|-------------------------------------------------------|--------------------------|--------------------|-----------------------------------|--|--|--|--|--|--|
| <b>Bi- X 电角 - D - マネ - S X</b>                                                       |                                                                         |                                                       |                          |                    |                                   |  |  |  |  |  |  |
| 411<br>$\frac{1}{2}$ . The continuous continuous continuous company of $\frac{1}{2}$ |                                                                         |                                                       |                          |                    |                                   |  |  |  |  |  |  |
| 圉                                                                                    | ⊽▼                                                                      | Тип пакета                                            | Состояние документа      | Дата изменения     | Идентификатор пакета              |  |  |  |  |  |  |
| 圂                                                                                    |                                                                         | O                                                     | ⊡                        | $=$                | □                                 |  |  |  |  |  |  |
|                                                                                      | $\overline{\vee}$                                                       | Запрос реестра поставщиков в ЖКХ СМЭВ 3               | Новый                    | 22.01.2024 9:18:57 | CEC884DE-E001-4432-A767-C82CBC2D0 |  |  |  |  |  |  |
|                                                                                      | $\overline{\triangledown}$                                              | Платежи ЖКХ СМЭВ 3                                    | <b>Новый</b>             | 22.01.2024 9:18:57 | 5F90A9E0-2938-4CF1-8AAA-E45095CA5 |  |  |  |  |  |  |
|                                                                                      |                                                                         |                                                       |                          |                    |                                   |  |  |  |  |  |  |
| ⊓                                                                                    |                                                                         |                                                       |                          |                    |                                   |  |  |  |  |  |  |
|                                                                                      |                                                                         |                                                       | <b>Contract Contract</b> |                    |                                   |  |  |  |  |  |  |
|                                                                                      |                                                                         | Количество записей: 73 Применен фильтр. Отображено: 2 |                          |                    |                                   |  |  |  |  |  |  |

**Рисунок 15. Окно списка запросов статуса обработки импортируемого документа**

<span id="page-14-0"></span>Для отправки запросов в ГИС ЖКХ установите флажки в строках нужных запросов и нажмите кнопку **Передача**. В результате откроется окно протокола передачи запроса в ГИС ЖКХ (*Рисунок [16](#page-14-1)*).

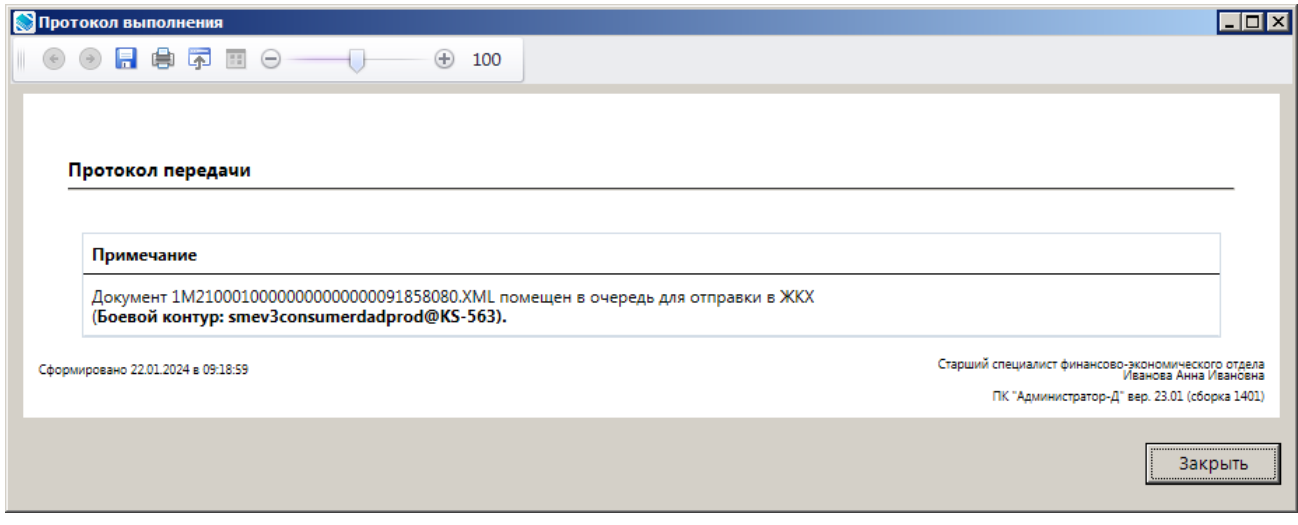

**Рисунок 16. Окно протокола передачи запроса в ГИС ГМП**

<span id="page-14-1"></span>Состояние запроса статуса обработки импортируемого документа при этом изменится на «Отправлен».

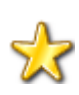

В РСУ ГМП реализована возможность автоматической отправки запросов статуса обработки импортируемого документа путем создания автоматических задач в режиме **Главное меню => Сервис => Задачи сервера** (см. документ Р.КС.03020- ХХ 32 01 «Программный комплекс «РСУ ГМП». Руководство администратора»), либо **Главное меню => Сервис => Планировщик задач**.

После получения информации о принятии/отклонении извещений о поступлении платежа за ЖКУ на стороне ГИС ЖКХ в случае успешного приема документа в ГИС ЖКХ в окне списка извещений о поступлении платежа за ЖКУ значение в графе **Состояние документа** изменяется на «Исполнен».

В случае отклонения документа уровне ГИС ЖКХ значение в графе **Состояние документа** изменяется на «Забракован», причина указывается в графе **Описание ошибки**.

### **1.3.4. Аннулирование извещений о поступлении платежа за ЖКУ**

<span id="page-15-0"></span>Для аннулирования извещений о поступлении платежа за ЖКУ сначала необходимо установить на извещение статус «Аннулировано». Для этого в окне списка извещений о поступлении платежа за ЖКУ установите флажок в строке нужного извещения и в раскрывающемся списке инструмента **Изменить статус/состояние** выберите значение «Установить статус - Аннулирование» (*Рисунок [17](#page-15-1)*).

|                                                                                                    | $\Box$ $\times$<br> ≡) Извещения о поступлении платежа за ЖКУ |                   |                           |                                                 |       |                                   |                          |                                            |            |            |  |
|----------------------------------------------------------------------------------------------------|---------------------------------------------------------------|-------------------|---------------------------|-------------------------------------------------|-------|-----------------------------------|--------------------------|--------------------------------------------|------------|------------|--|
| $\mathbb{E} \cdot  B  \times \mathbb{B} \cdot \mathbb{A} \cdot \mathbb{B} \cdot \mathbb{B} \cdot \mathbb{B} \cdot \mathbb{B} \times \cdot$ |                                                               |                   |                           |                                                 |       |                                   |                          |                                            |            |            |  |
|                                                                                                    |                                                               |                   | Установить статус - Новый |                                                 |       |                                   |                          |                                            |            |            |  |
|                                                                                                    | Установить статус - Аннулирование                             |                   |                           | ентификатор распоряжения                        | Сумма | <b>Σ</b> Номер распоряжения       |                          | Дата распоряжения   Участник ГИС ЖКХ (ИНН) | У          |            |  |
|                                                                                                    |                                                               |                   |                           | Сбросить состояние - Отправлен/Повторный запрос |       |                                   | $\overline{\mathsf{A}}$  | ▣                                          | -          | $\Box$     |  |
|                                                                                                    |                                                               | $\overline{\vee}$ | Новое                     | Исполнен                                        |       | 300000119032023000000000000047807 | 1 000,00 19031           |                                            | 19.03.2023 | 7308001313 |  |
|                                                                                                    | $\cdot$ o                                                     | $\triangledown$   | Новое                     | Исполнен                                        |       | 30000011903202300000000000047809  |                          | 1 000,00 190303                            | 19.03.2023 | 7308001313 |  |
|                                                                                                    |                                                               |                   |                           |                                                 |       |                                   | 2 000,00                 |                                            |            |            |  |
|                                                                                                    |                                                               |                   |                           |                                                 |       |                                   |                          | 2 000,00                                   |            |            |  |
|                                                                                                    |                                                               |                   |                           |                                                 |       |                                   |                          |                                            |            |            |  |
|                                                                                                    |                                                               |                   |                           |                                                 |       |                                   | <b>Contract Contract</b> |                                            |            |            |  |
|                                                                                                    |                                                               |                   | Количество записей: 2     |                                                 |       |                                   |                          |                                            |            |            |  |

**Рисунок 17. Окно списка извещений о поступлении платежа за ЖКУ**

<span id="page-15-1"></span>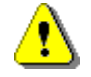

Аннулирование возможно только для извещений о поступлении платежа за ЖКУ с состоянием «Исполнен».

В результате откроется окно подтверждения установки статуса (*Рисунок [18](#page-15-2)*).

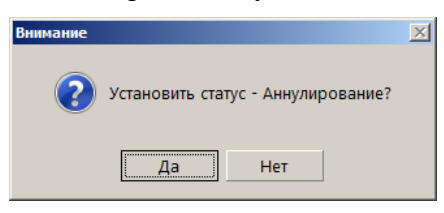

**Рисунок 18. Окно подтверждения установки статуса**

<span id="page-15-2"></span>Нажмите кнопку **[Да]**. В результате у отобранных извещений о поступлении платежа за ЖКУ статус изменится на «Аннулирование», состояние – на «Новый», и откроется окно протокола изменения статуса (*Рисунок* [19\)](#page-16-0).

РУКОВОДСТВО ПОЛЬЗОВАТЕЛЯ

ПРОГРАММНЫЙ МОДУЛЬ «КС РСУ ГМП. ВЗАИМОДЕЙСТВИЕ С ГИС ЖКХ»

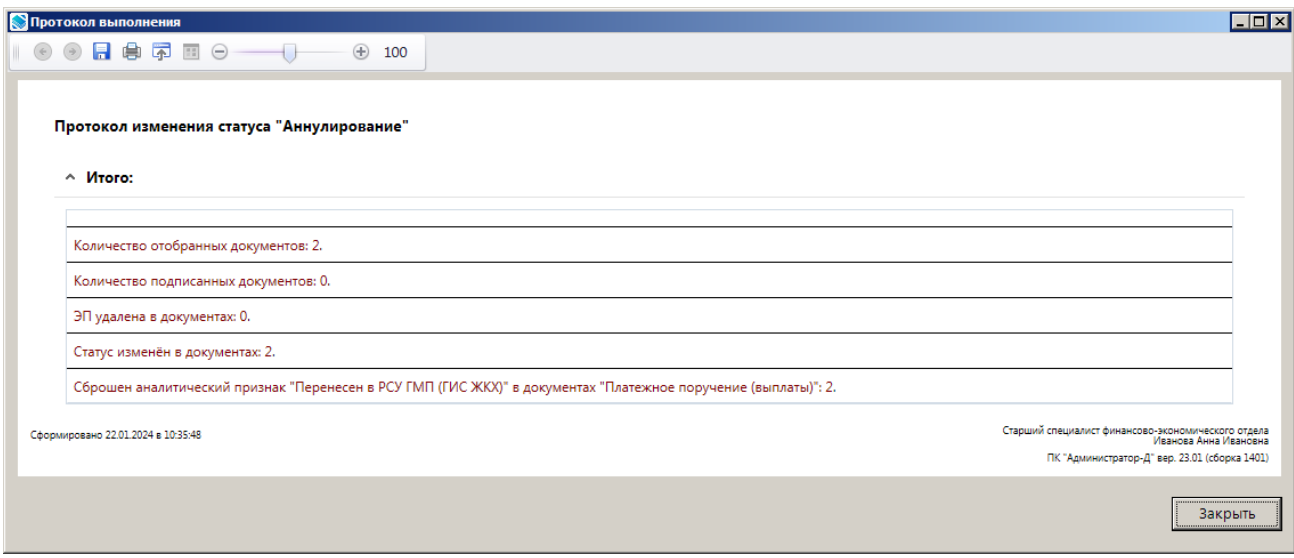

<span id="page-16-0"></span>**Рисунок 19. Окно протокола изменения статуса**

# **ПЕРЕЧЕНЬ СОКРАЩЕНИЙ**

<span id="page-17-0"></span>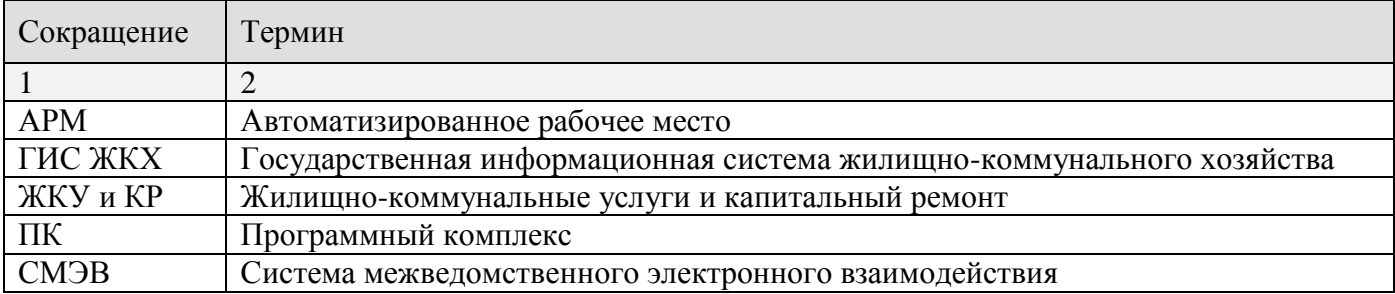

# **ЛИСТ РЕГИСТРАЦИИ ИЗМЕНЕНИЙ**

<span id="page-18-0"></span>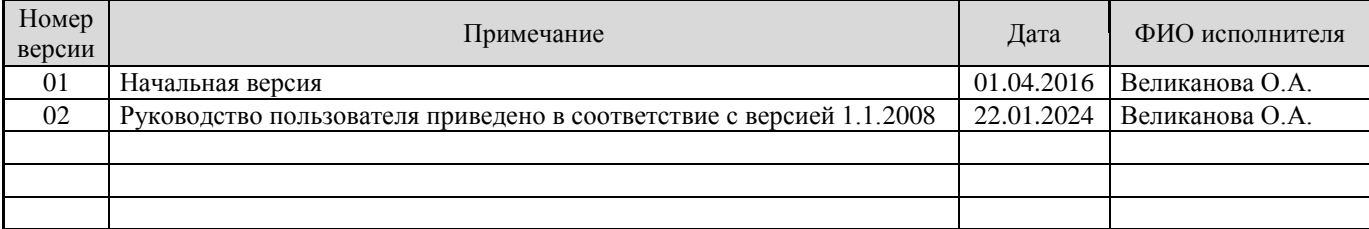